## **Connect to Zoom From the App**

- 1. Click "Join a Meeting"
- 2. Enter the Meeting ID for the session.
- 3. Enter your name to be displayed during the meeting.
- 4. Then join your meeting

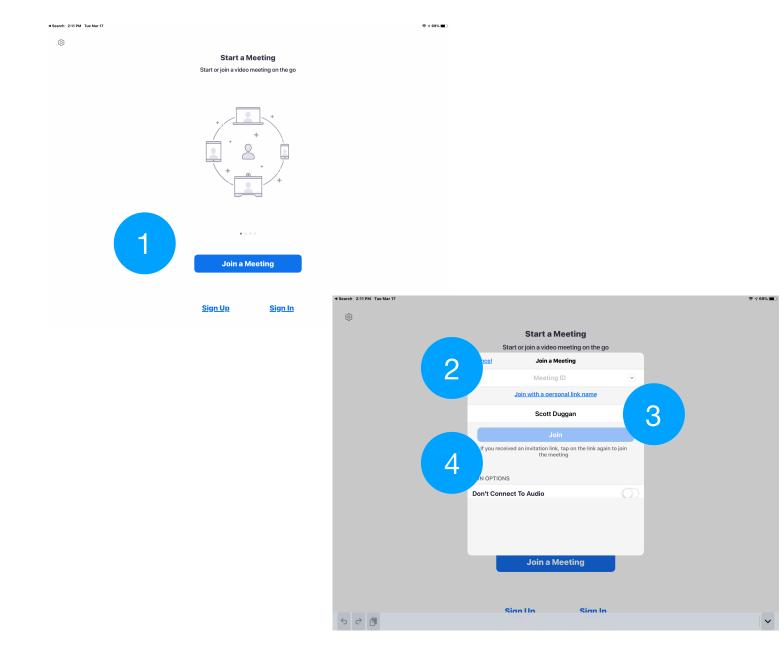